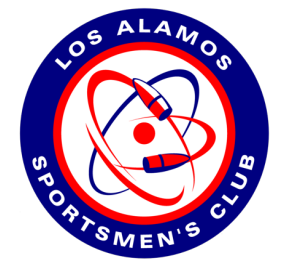

# **LASC's Member Calendar of Events**

How to sign up for a free Keep and Share calendar.

Revised October 2022

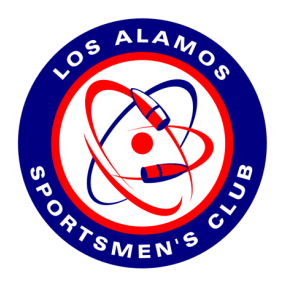

## **Go to www.keepandshare.com**

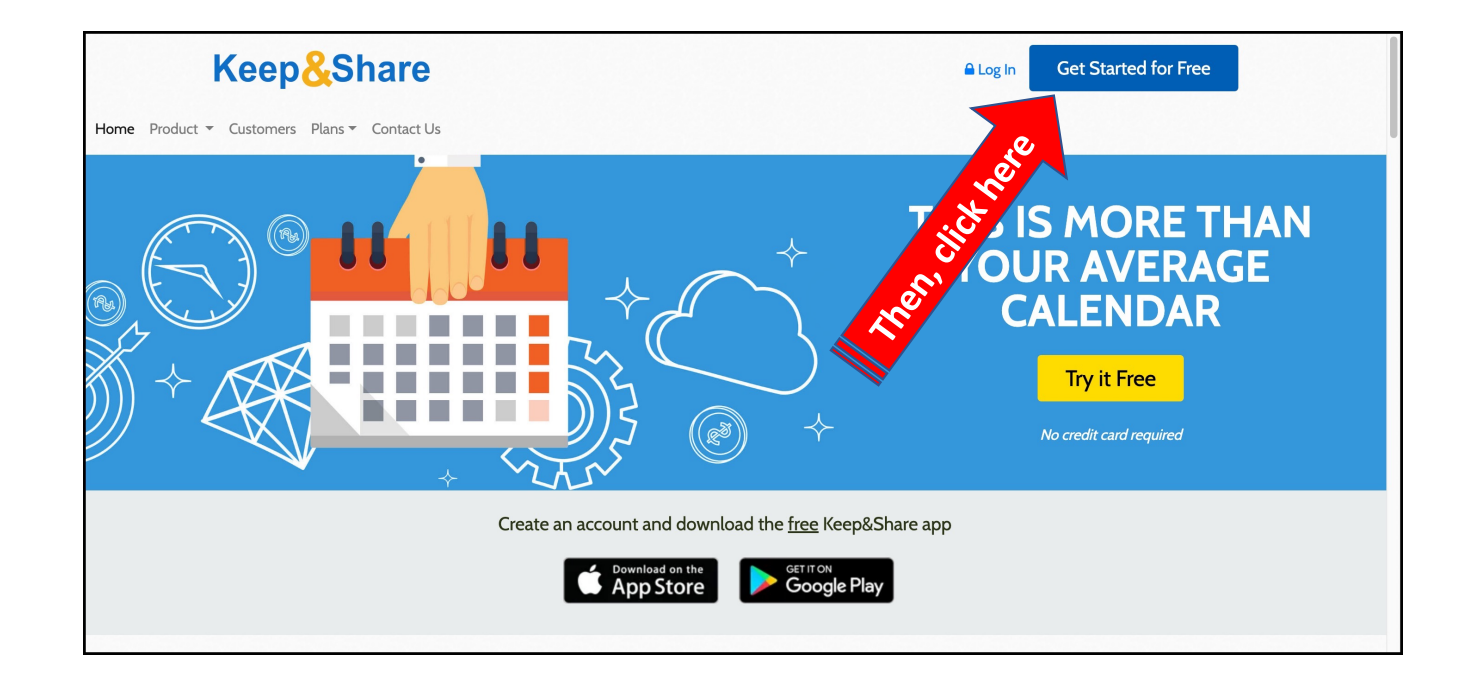

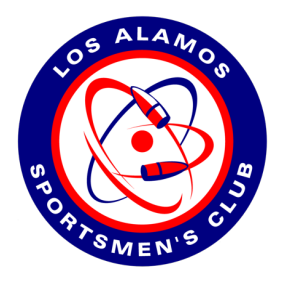

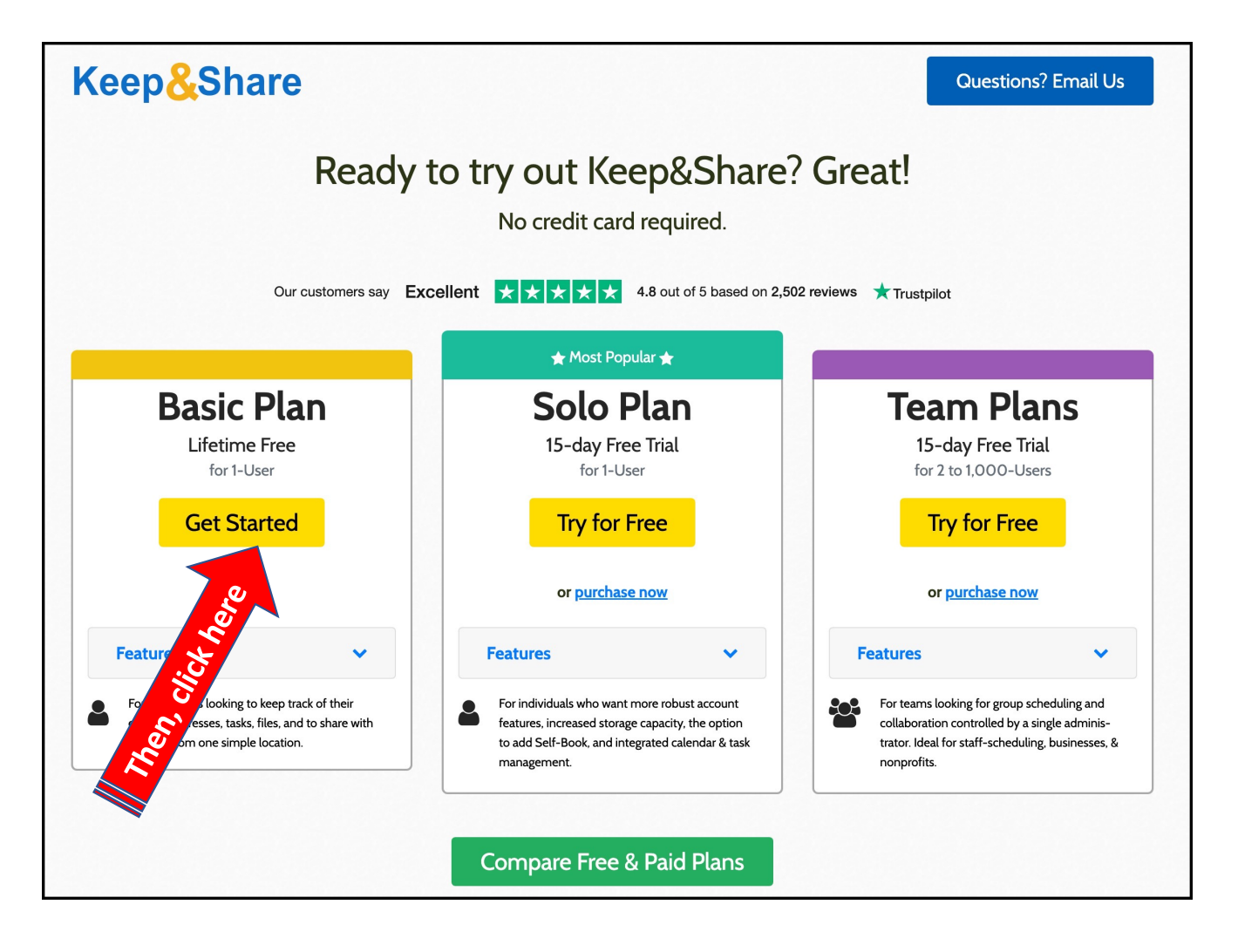

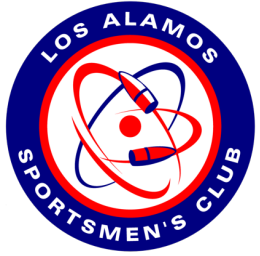

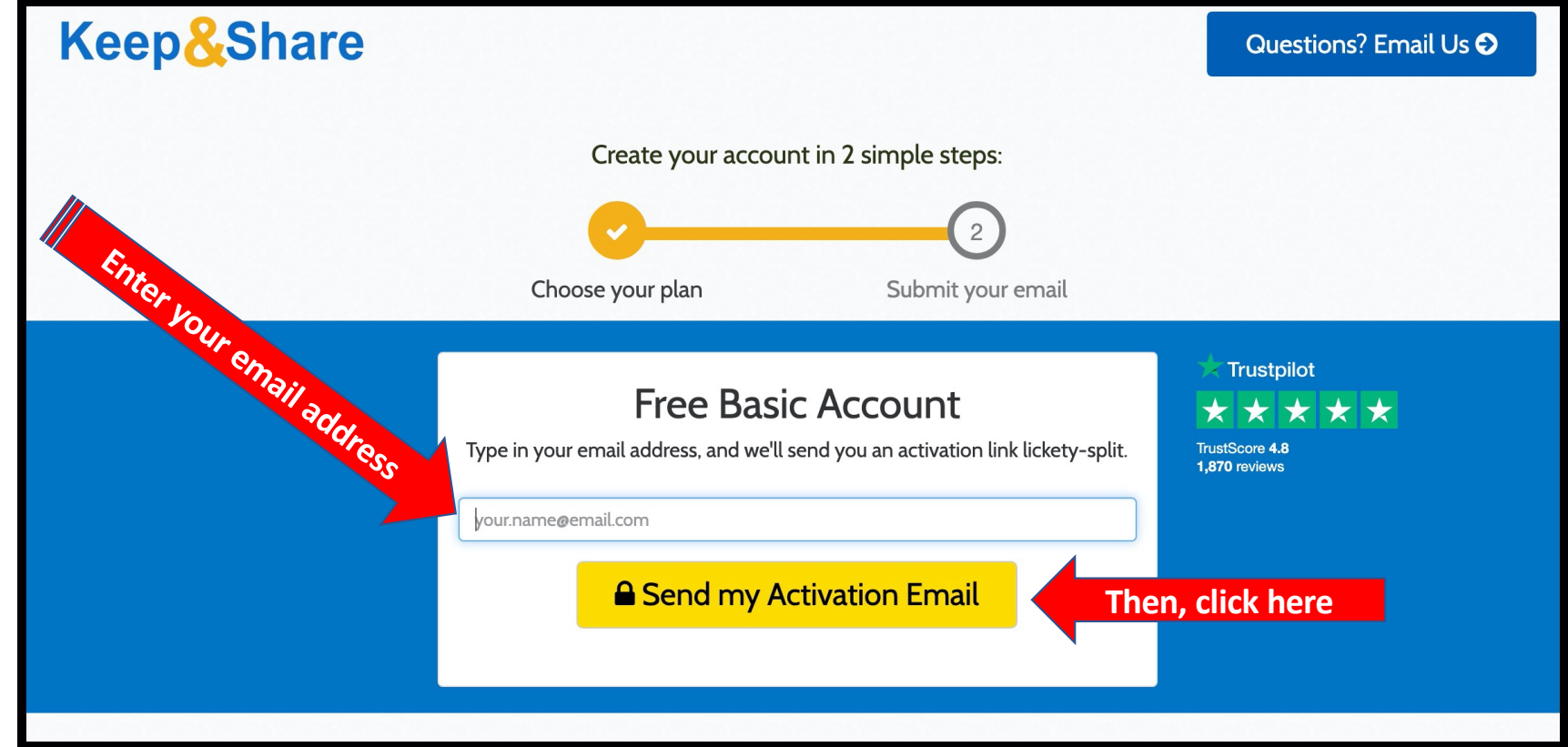

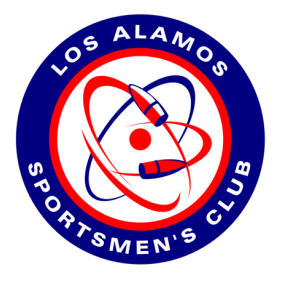

**You will then see the confirmation screen.**

**Make sure you check your "spam" or "junk" folder for the email from Keep and Share.**

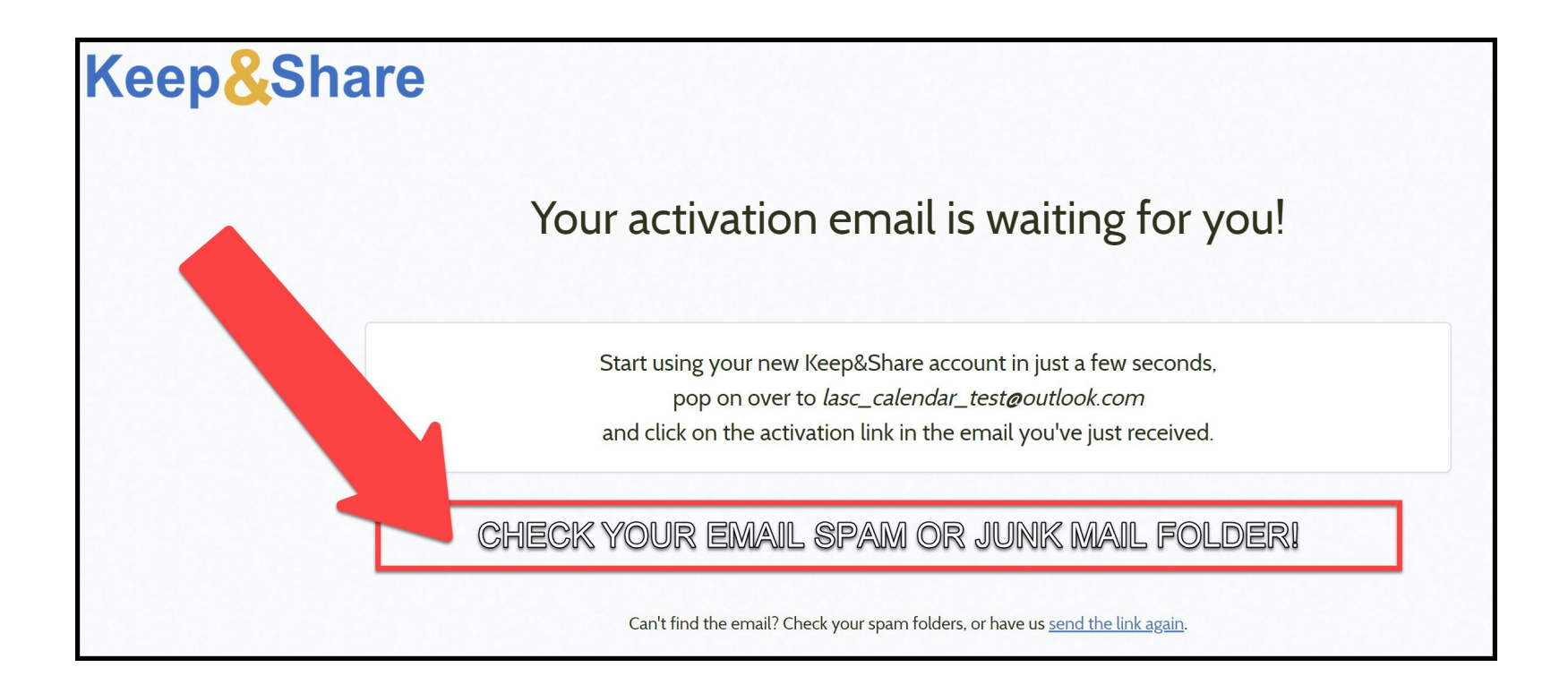

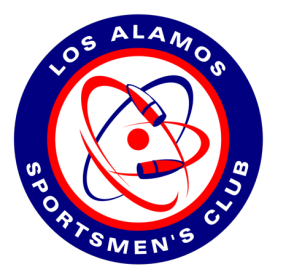

### **This is how your confirmation email will look.**

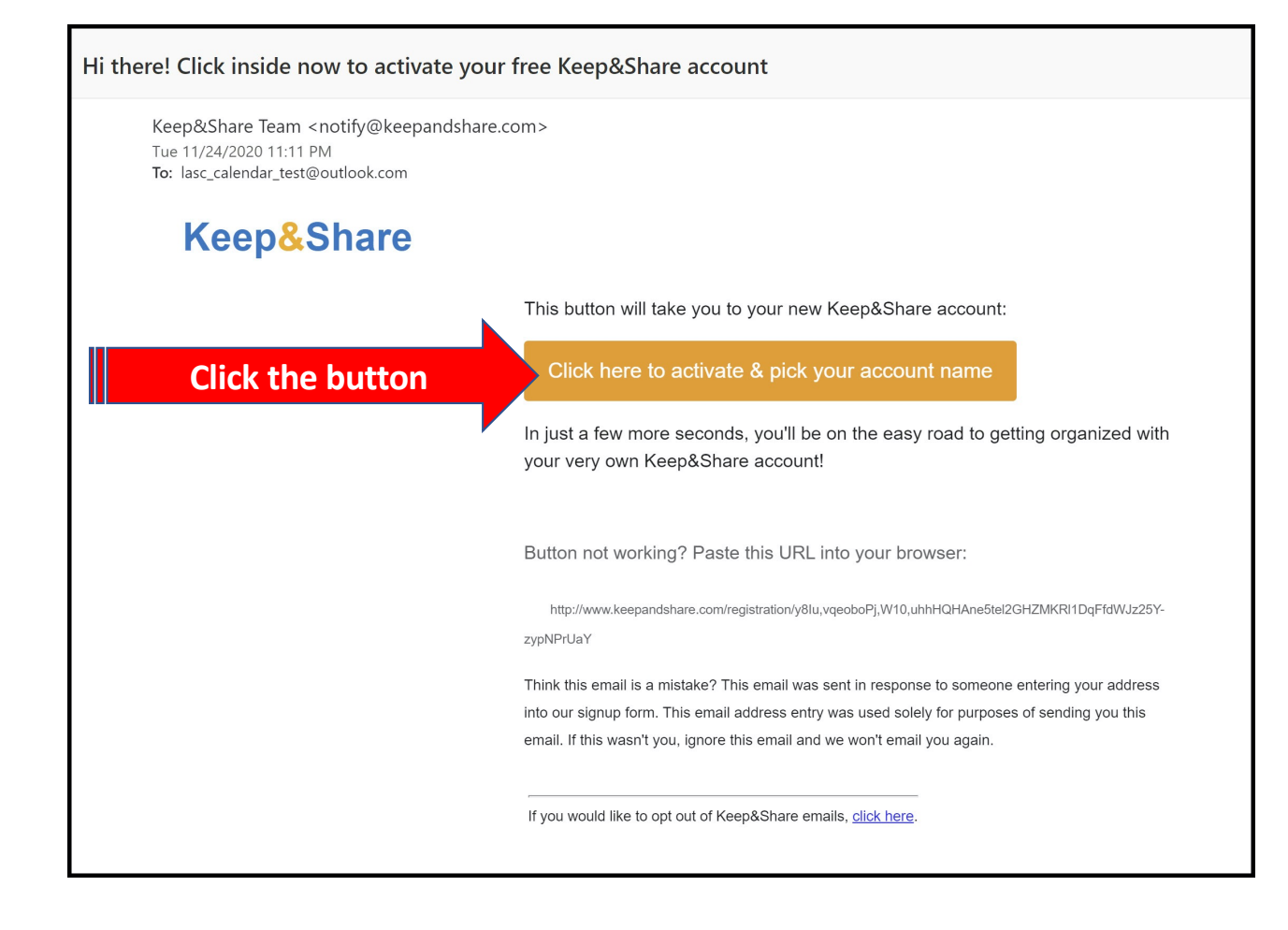

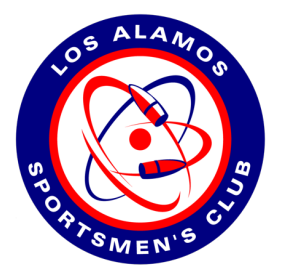

- **Choose an "Account Name"**
- **Enter and confirm a password**
- **Enter your first and last names**
- **Click on "Get My Account Now"**

Keep&Share

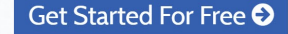

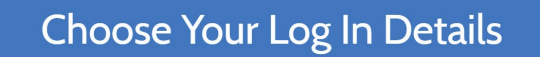

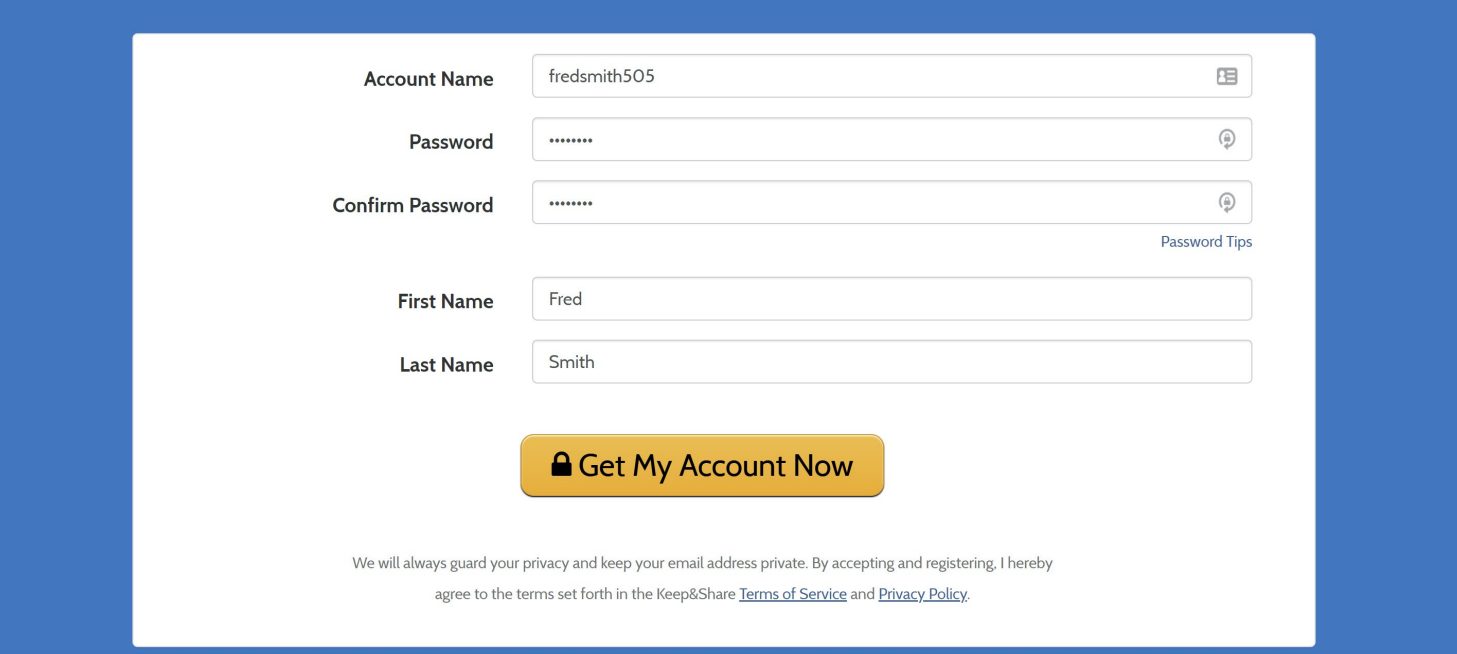

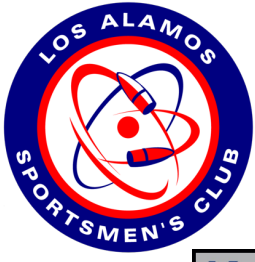

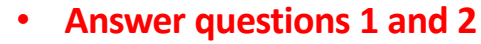

- **Keep the default selections if all you want to do is see and use the LASC calendars (suggested)**
- **Click the button "Continue to Keep & Share"**

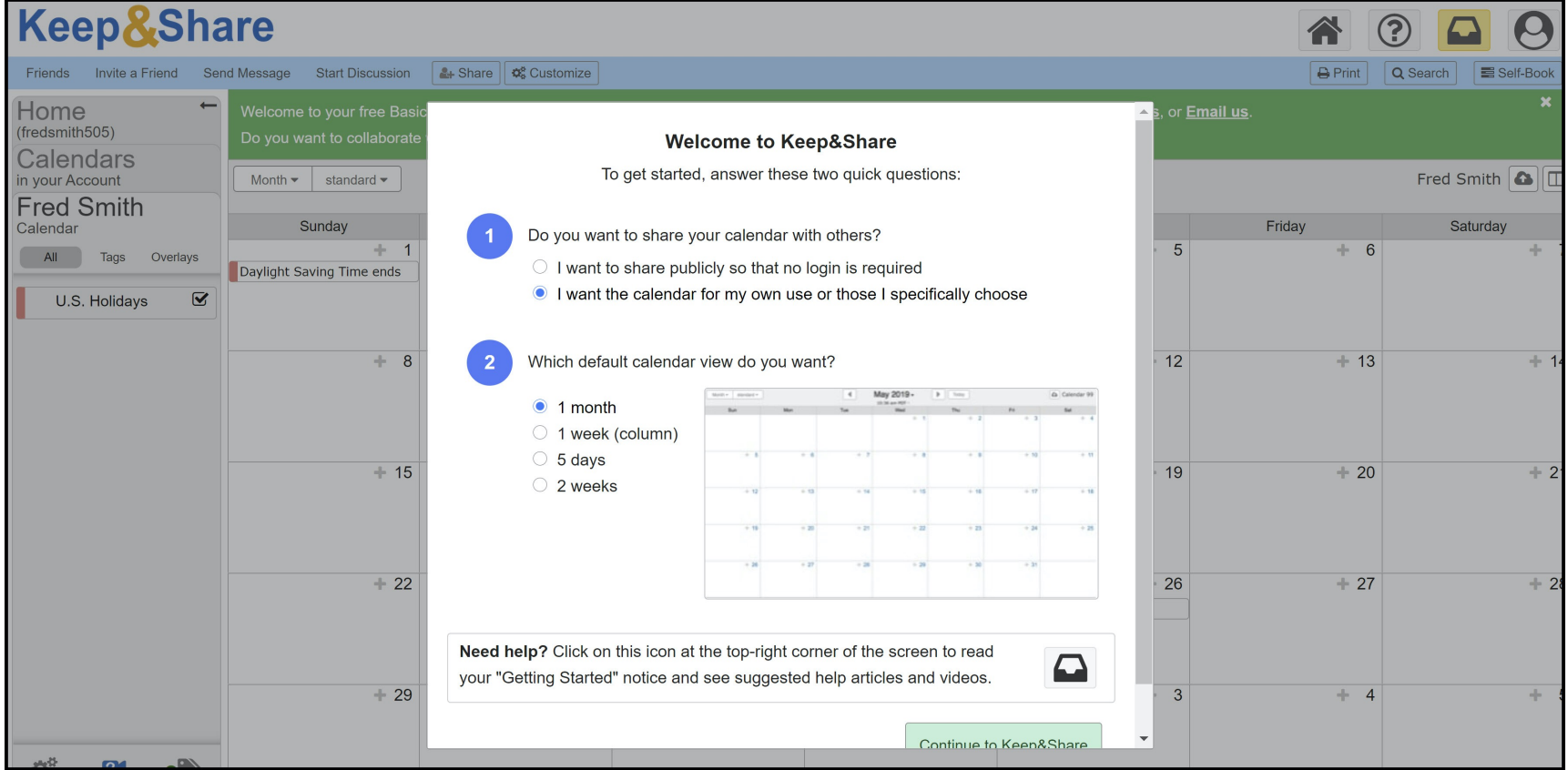

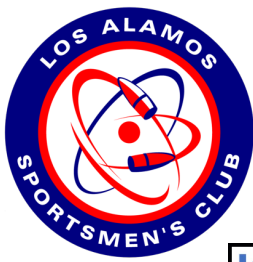

- **This is your personal calendar at Keep & Share**
- **Using this personal calendar is up to you…but, the important part is being able to see and use the LASC Event Calendars**

### **Keep&Share**

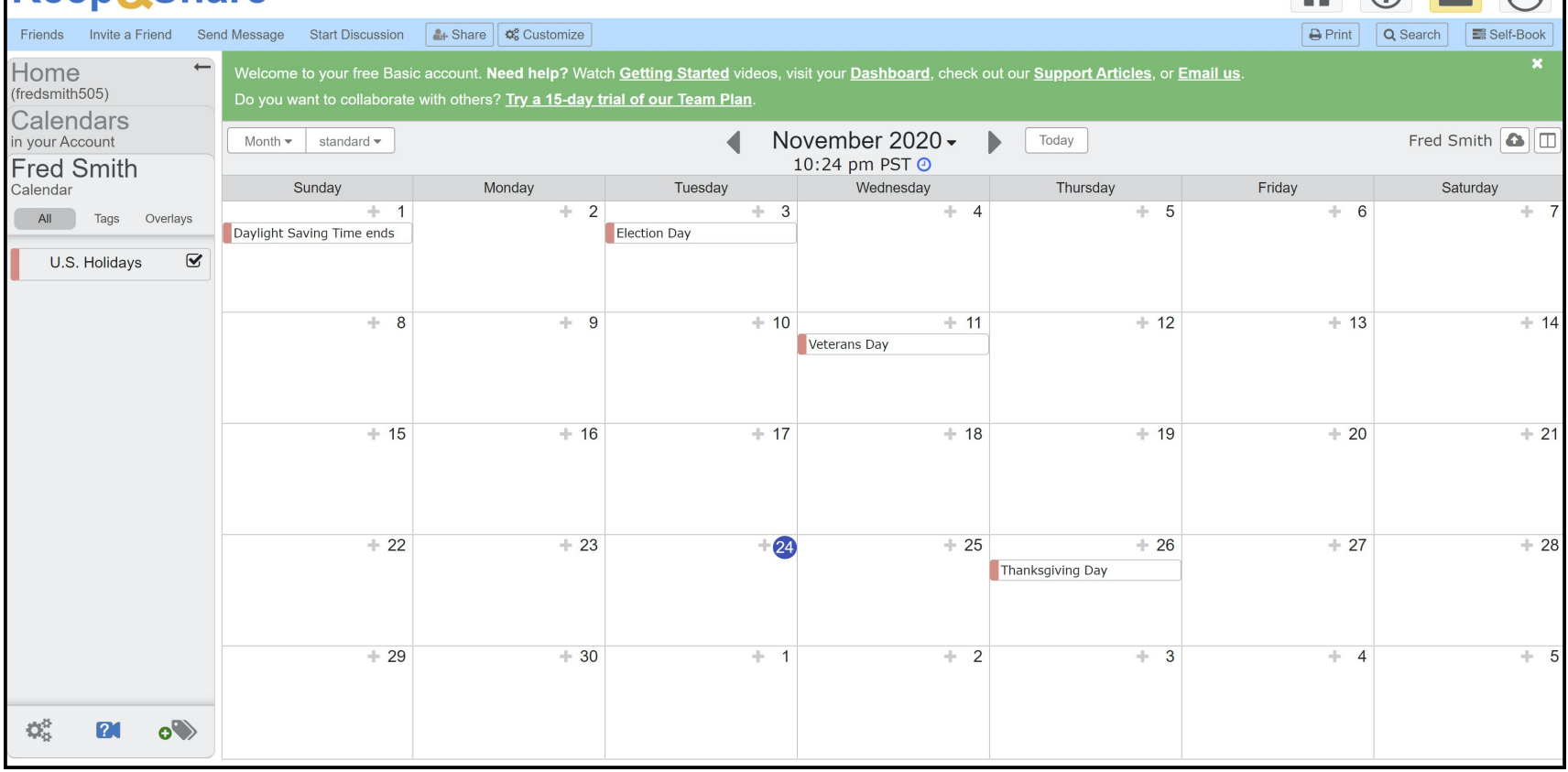

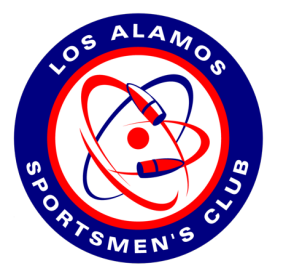

- **Send an email t[o training@la-sc.or](mailto:training@la-sc.org)g with your Keep & Share login name and email address**
- **Here is a sample email**

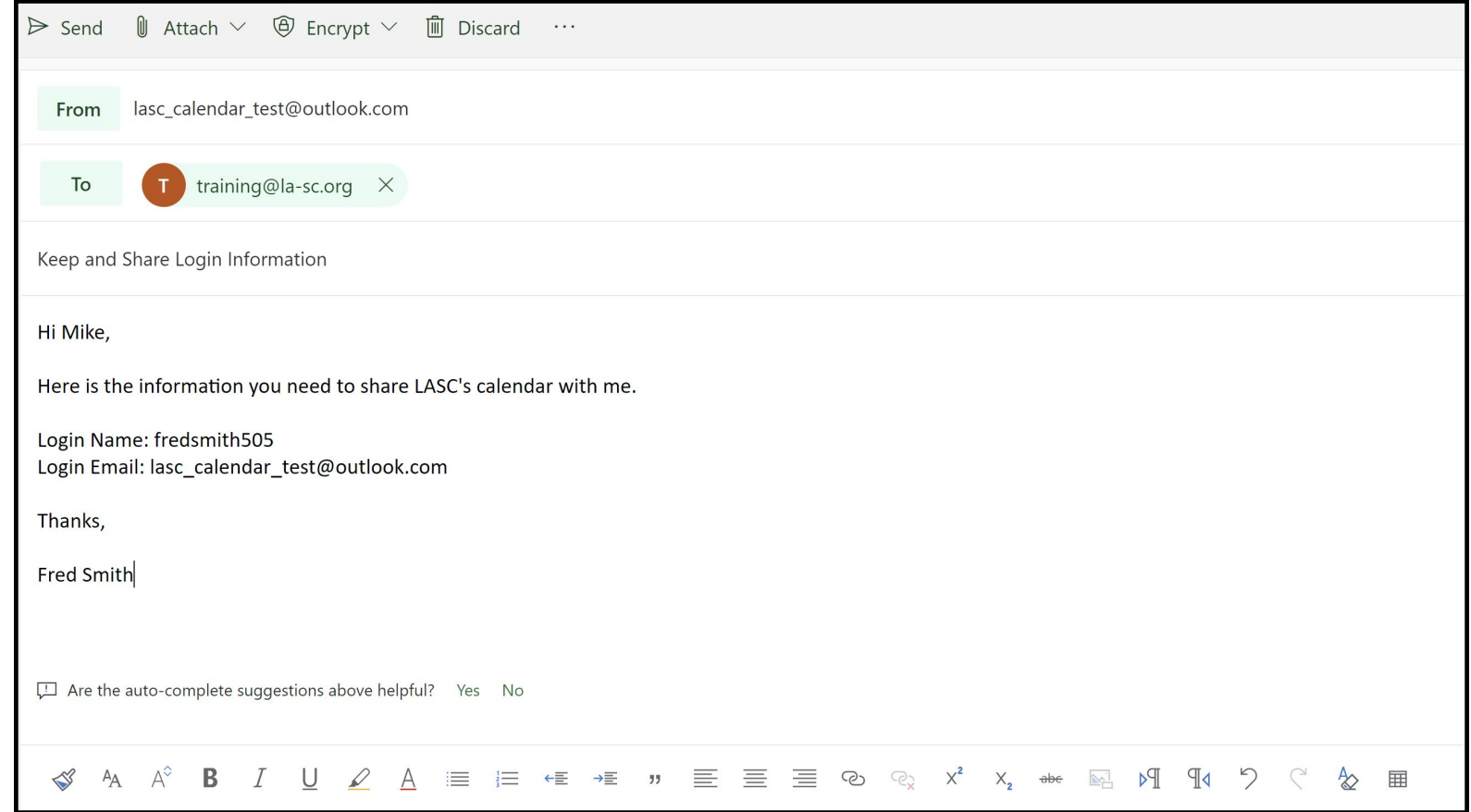

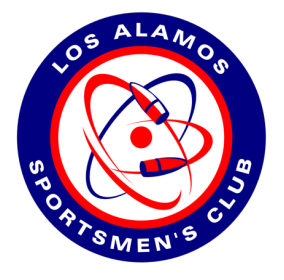

- **After your account name and email address is received by an LASC Calendar Admin, you will receive an email (that looks something like the below) with a new Keep & Share login link.**
- **You must use this login link so that you can see the LASC Event Member Calendar**
- **Click the link and login to Keep & Share with your account information**

#### Hello, Fred...

The LASC Master Member Calendar is now shared with you and you can see all activities and make range reservations at some facilities, some shooting positions, and some rifle benches.

Please use this link from now on to log in to the Keep and Share calendar -----> [http://bit.ly/LASCEventCalenda](http://bit.ly/LASCEventCalendar)r

Thanks!

Mike

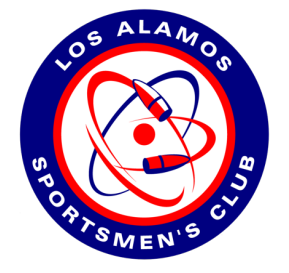

## **That's all there is to it!**